# **APPROVED**

**By ishihara makio at 2:38 pm, May 27, 2019**

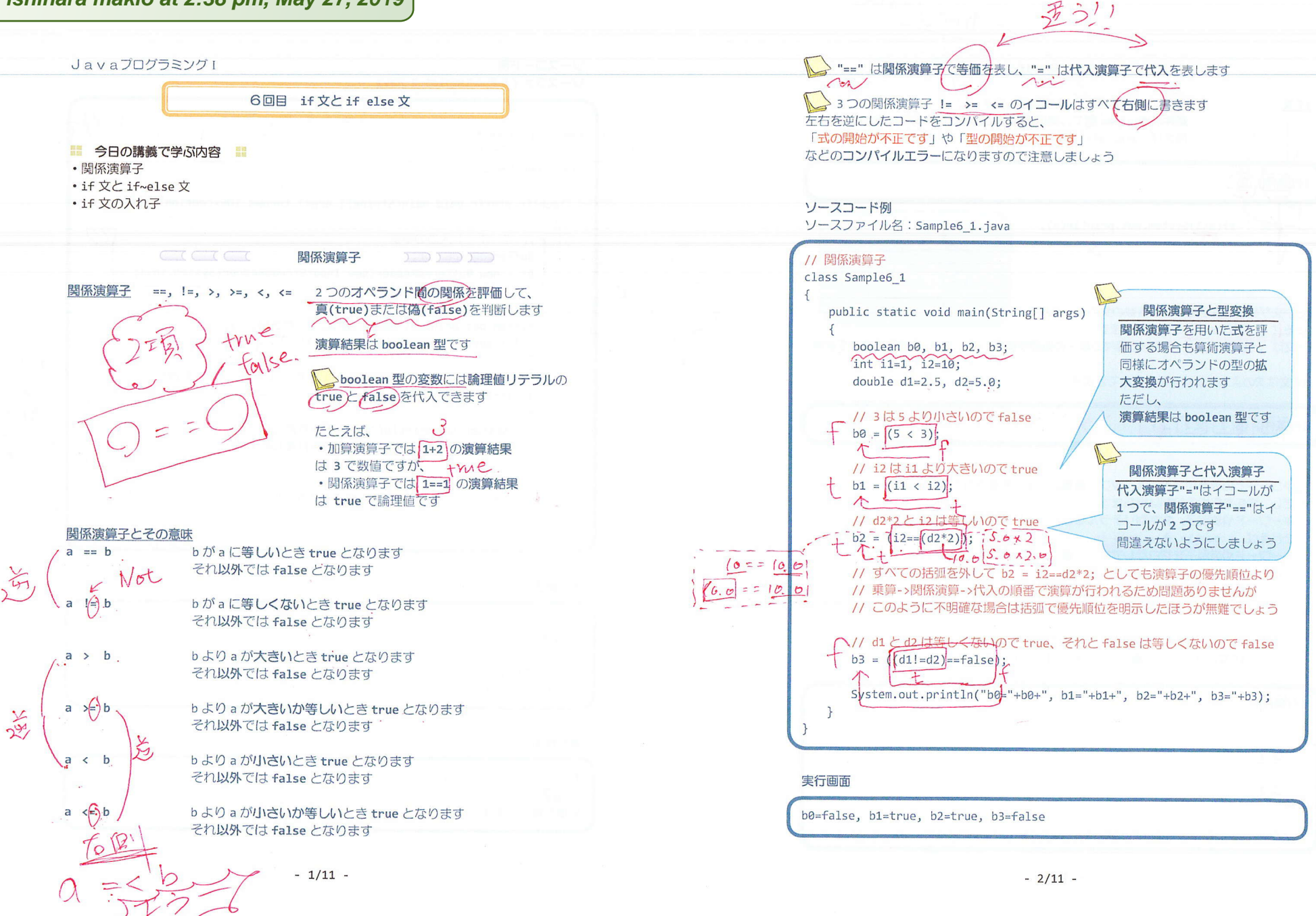

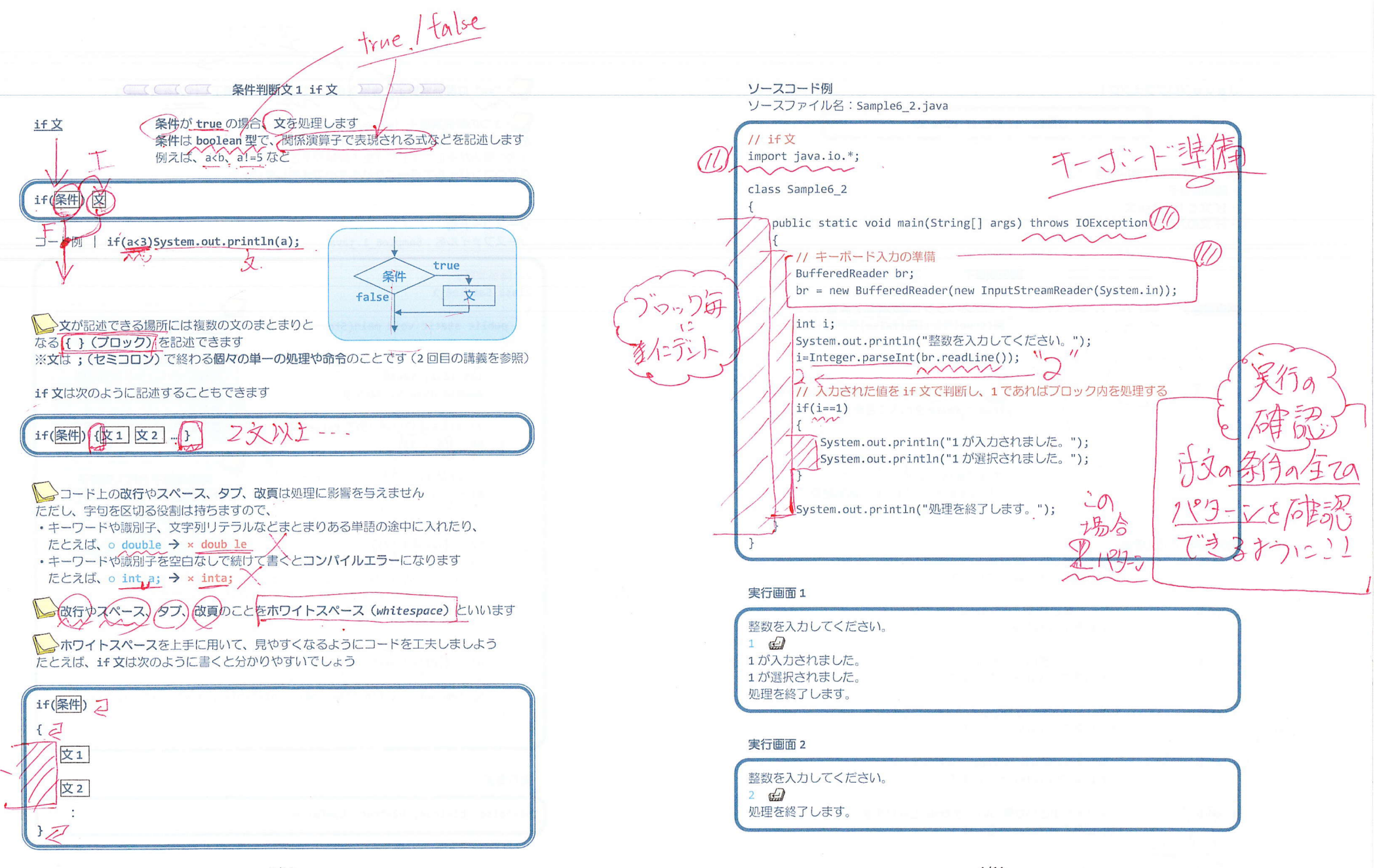

 $-3/11 -$ 

 $-4/11$  -

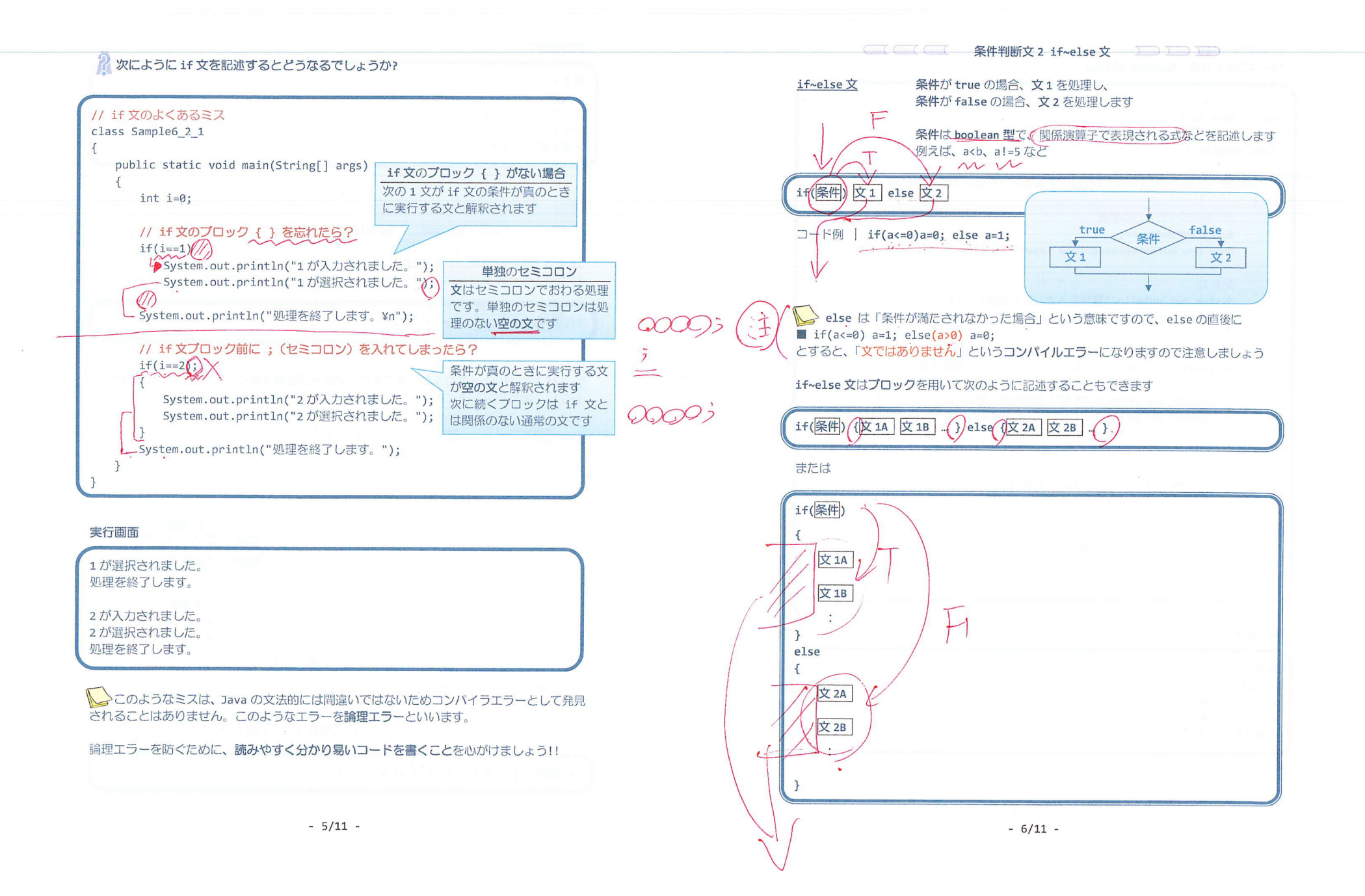

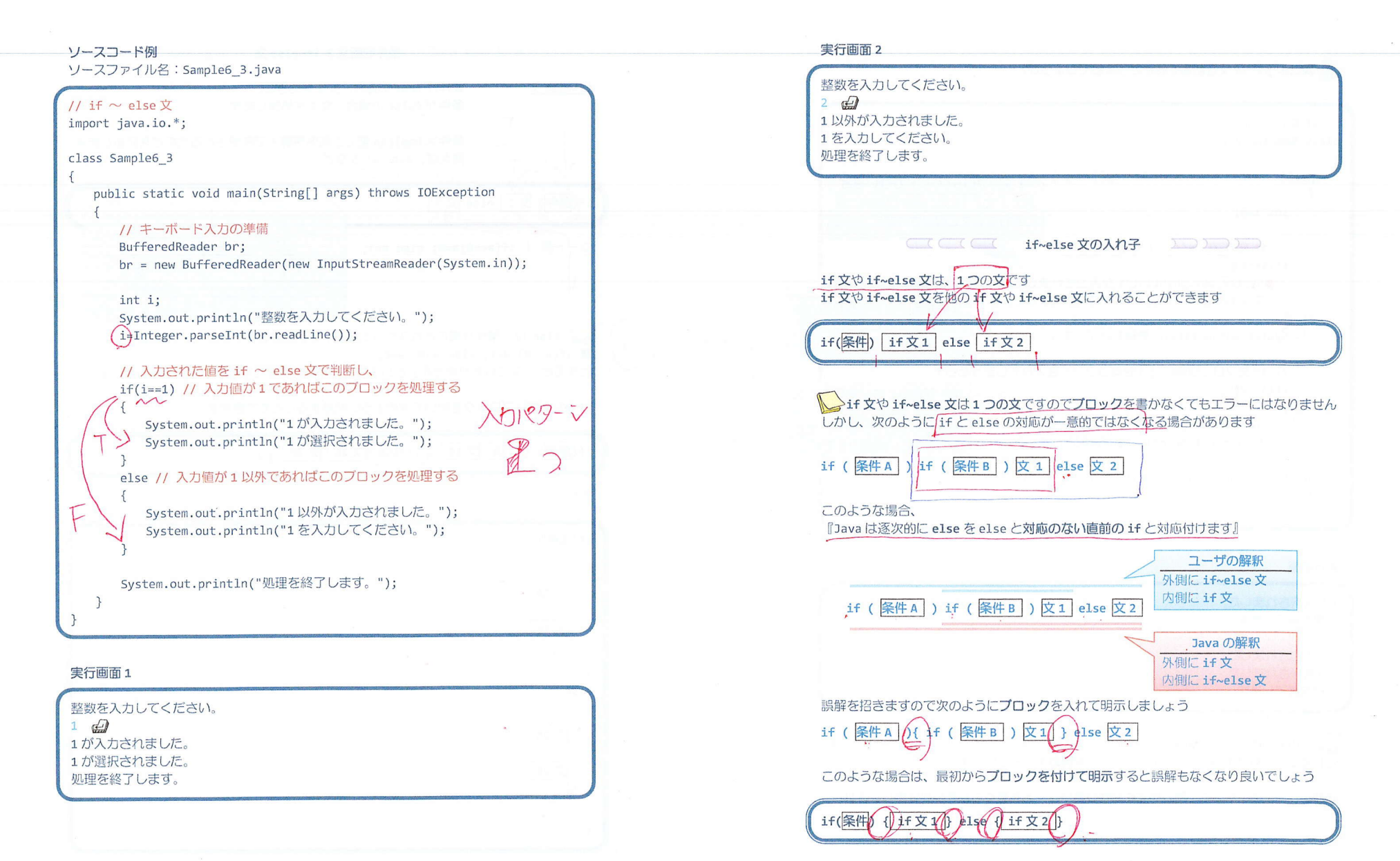

 $-7/11 -$ 

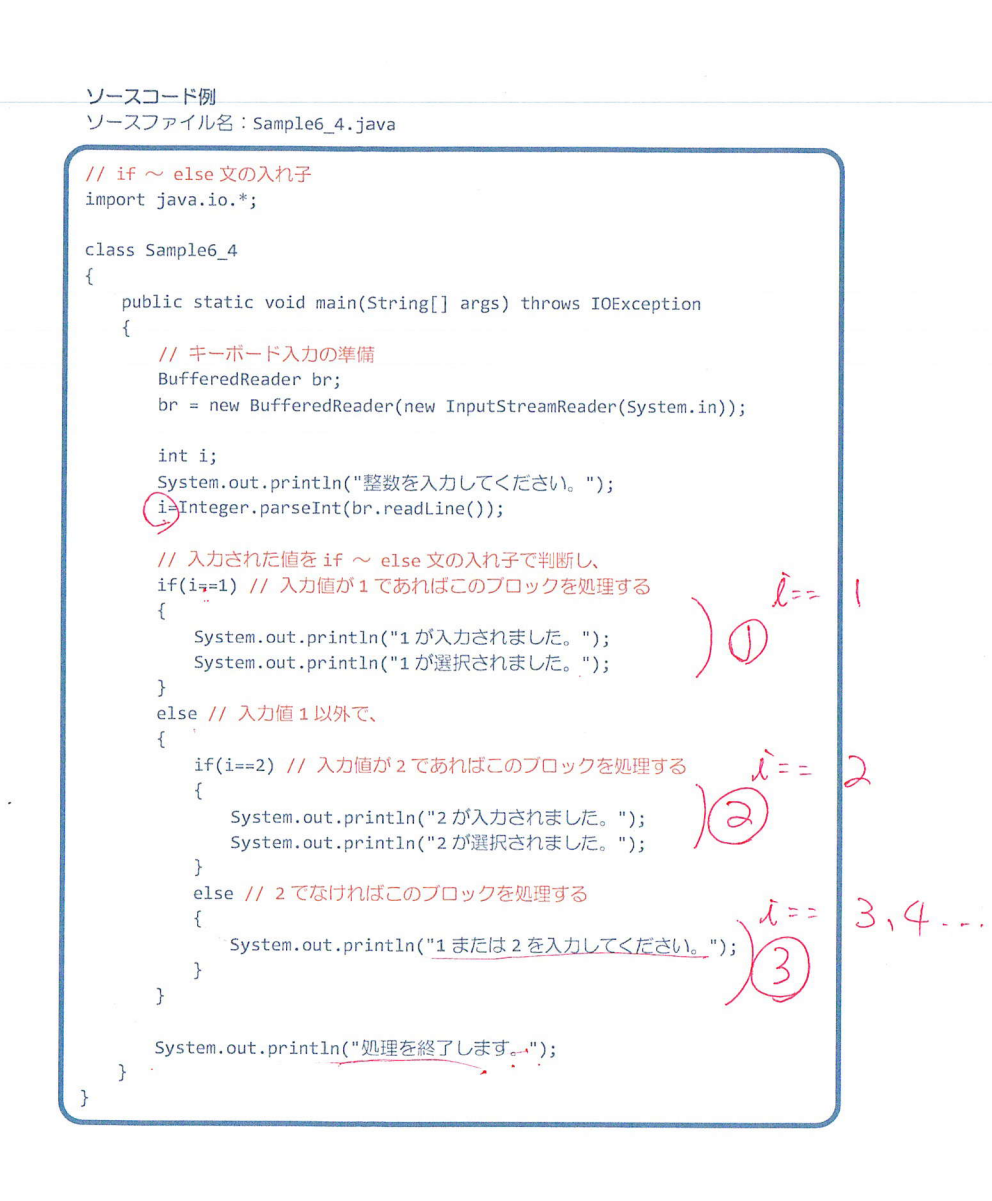

### 実行画面 1

整数を入力してください。  $1 \oplus$ 1 が入力されました。 1が選択されました。 処理を終了します。

## 実行画面 2

整数を入力してください。  $2 \oplus$ 2 が入力されました。 2 が選択されました。 処理を終了します。

### 実行画面 3

整数を入力してください。  $\overline{3}$ 1または2を入力してください。 処理を終了します。

## 2 慣れてきたら、Sample6\_4.java で出てきた左側のような if~else 文の入れ子を 右側のように書くとより読みやすくなり、良いでしょう

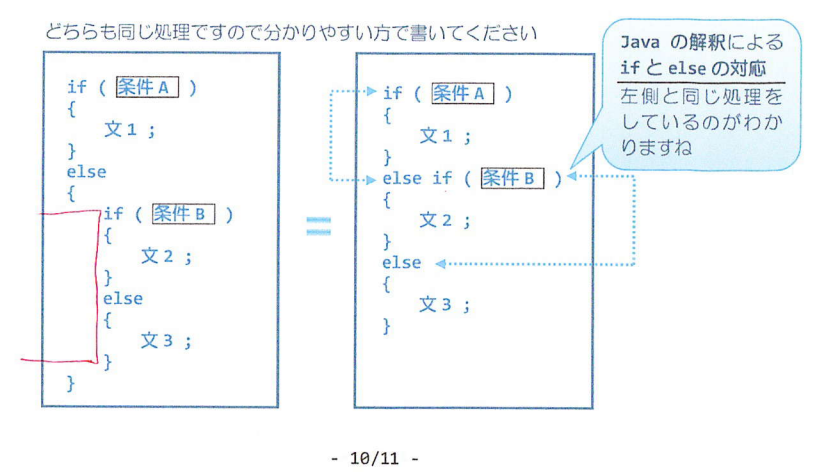

■ 今日の講義のまとめ ■

•関係演算子は、オペランドのどちらが大きいか小さいか、またそれらが等しいかどうかを 演算します。演算結果は、真の場合には true、偽の場合には false です。

· if 文は条件判断を行います。条件が真の場合には、指定された文が実行されます。

・ホワイトスペースとは、改行やスペース、タブ、改項のことです。これらは処理に影響を 与えませんので、上手に用いて見やすいコードを心がけましょう。

· if~else 文は、条件が真の場合に実行される文と、条件が偽の場合に実行される文の両方 を指定できます。 しんしん しゅうしょう しんしょう

· if 文や if~else 文を他の if 文などにいれて、入れ子にすることができます。

HUNG